## Scheduled task last status error: 0x800710E0

If your PC is **missing backups** when in **'Sleep'** state then you may need to adjust a setting in your **active 'Power Plan**' to enable the Windows Task Scheduler to wake up the PC:

## Applies to:

Windows 10 and all scheduled tasks, **including non Macrium Reflect tasks**, where the task condition 'Wake the computer to run this task' is checked,

When the computer fails to wake to tun a scheduled tasks then If 'Run task as soon as possible after a scheduled task is missed' is un-checked then backup backup will not run and the last status of scheduled tasks may show **0x800710E0**, otherwise the task will run at the next opportunity i.e, the next time the PC is woken or restarted.

To correct this you may need to adjust a setting in your active 'Power Plan' to enable the Windows Task Scheduler to wake up the PC:

1. Start the Windows Control Panel and select 'Hardware and Sound'

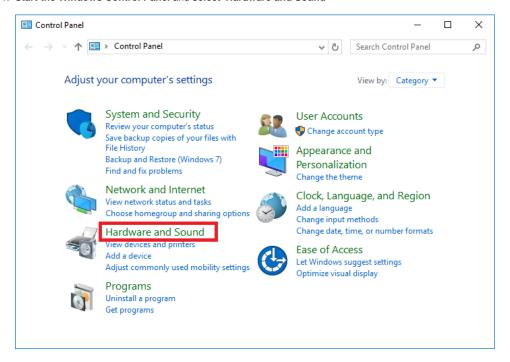

## 2. Select 'Power Options'

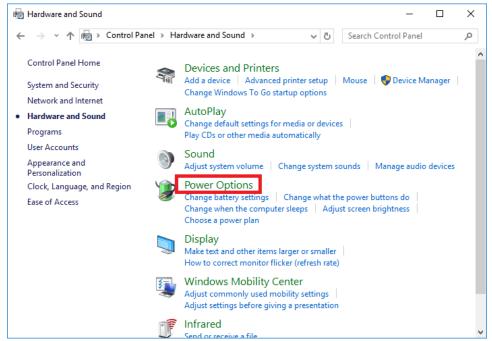

## 3. Select 'Change plan settings'

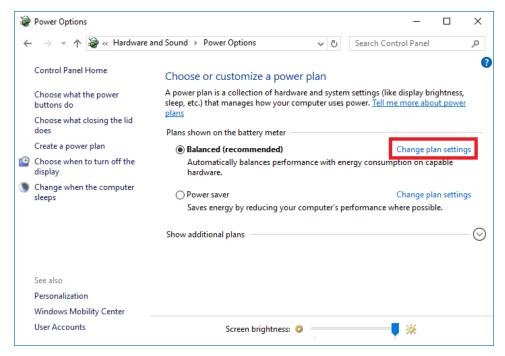

4. Select 'Change advanced settings'

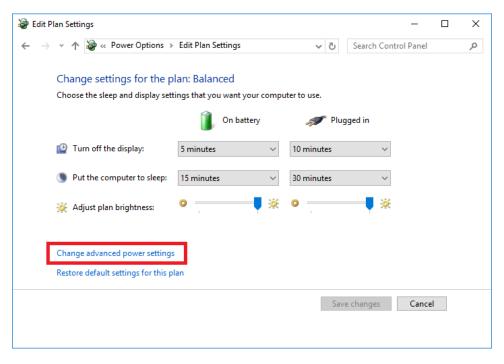

5. Expand 'Sleep' and 'Wake Timers' and ensure that both 'On battery' and 'Plugged in' are set to 'Enabled'

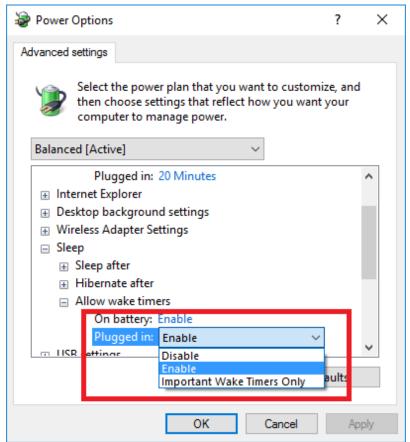

Click 'OK'

Important

If Wake timers is set to 'Important wake timers only' or 'Disabled' then your backups may not run.